# EPICS 入門

#### KEK, High Energy Accelerator Research Organization 帯名 崇 (takashi.obina@kek.jp)

2018/11/01 ~ 02 EPICS入門セミナー@KEK つくばキャンパス(3号館1階会議室)

### このセッションでのおはなし

- 1. (加速器に限らず)制御システムの目指すものとは
- 2. EPICS紹介
- 3. 簡単なデモ
- 4. 実習
- 5. 最後に

#### お手元の手引書に実習の詳細は記載してあります

# (加速器)制御システム の目指すものとは?

加速器に限らず、機器制御で必要なことは たくさんの装置を遠隔から制御する必要がある

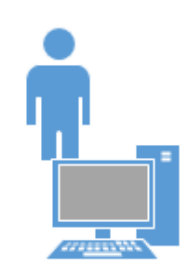

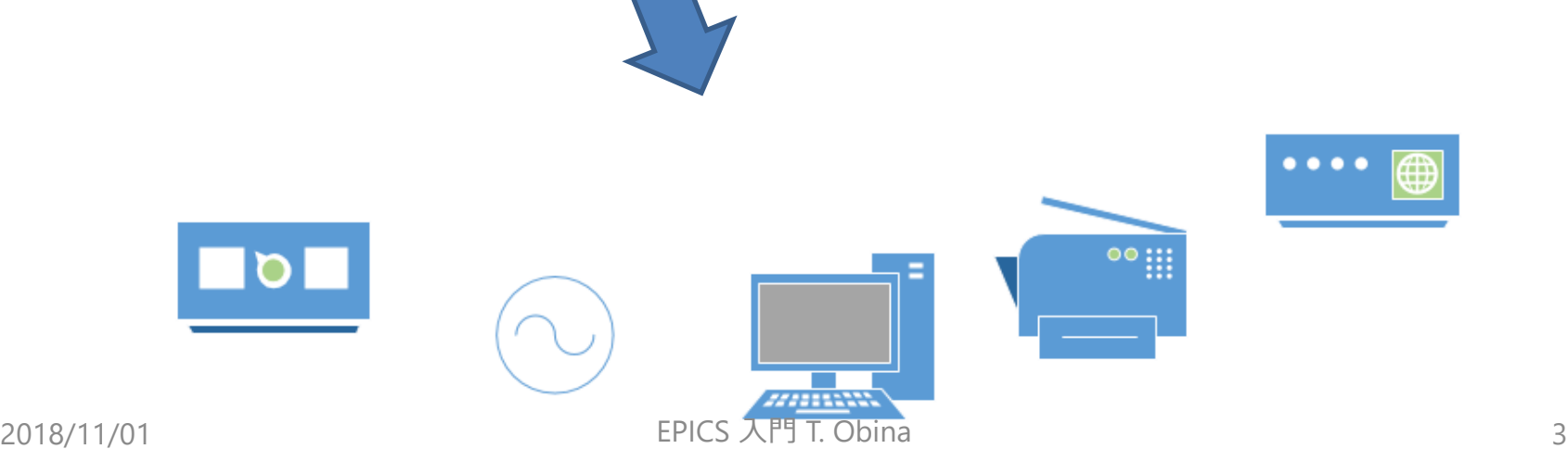

#### ネットワーク

各種機器をつなぐためのネットワーク TCP/IP が標準

(特殊用途は別に考える必要がある)

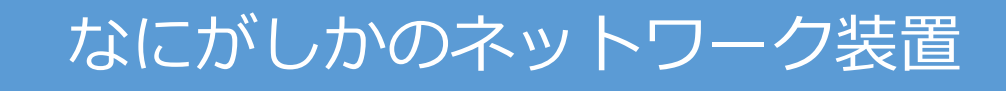

zma,

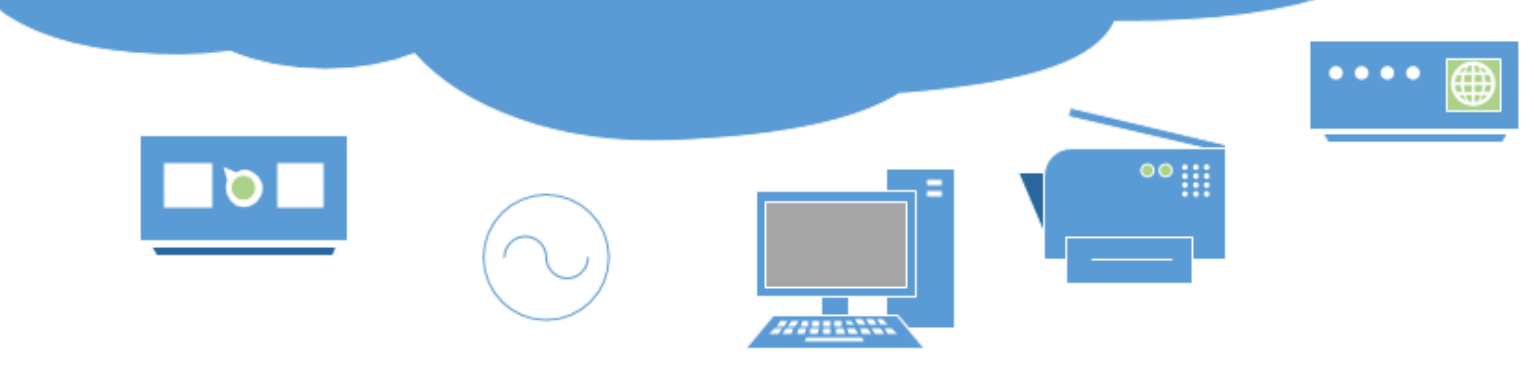

小規模なシステム(実験室など)

# 対象機器が少ない場合は....正直言って、何でも良い 開発者+使用者が「完全に1人」ならば、好きにやればよい

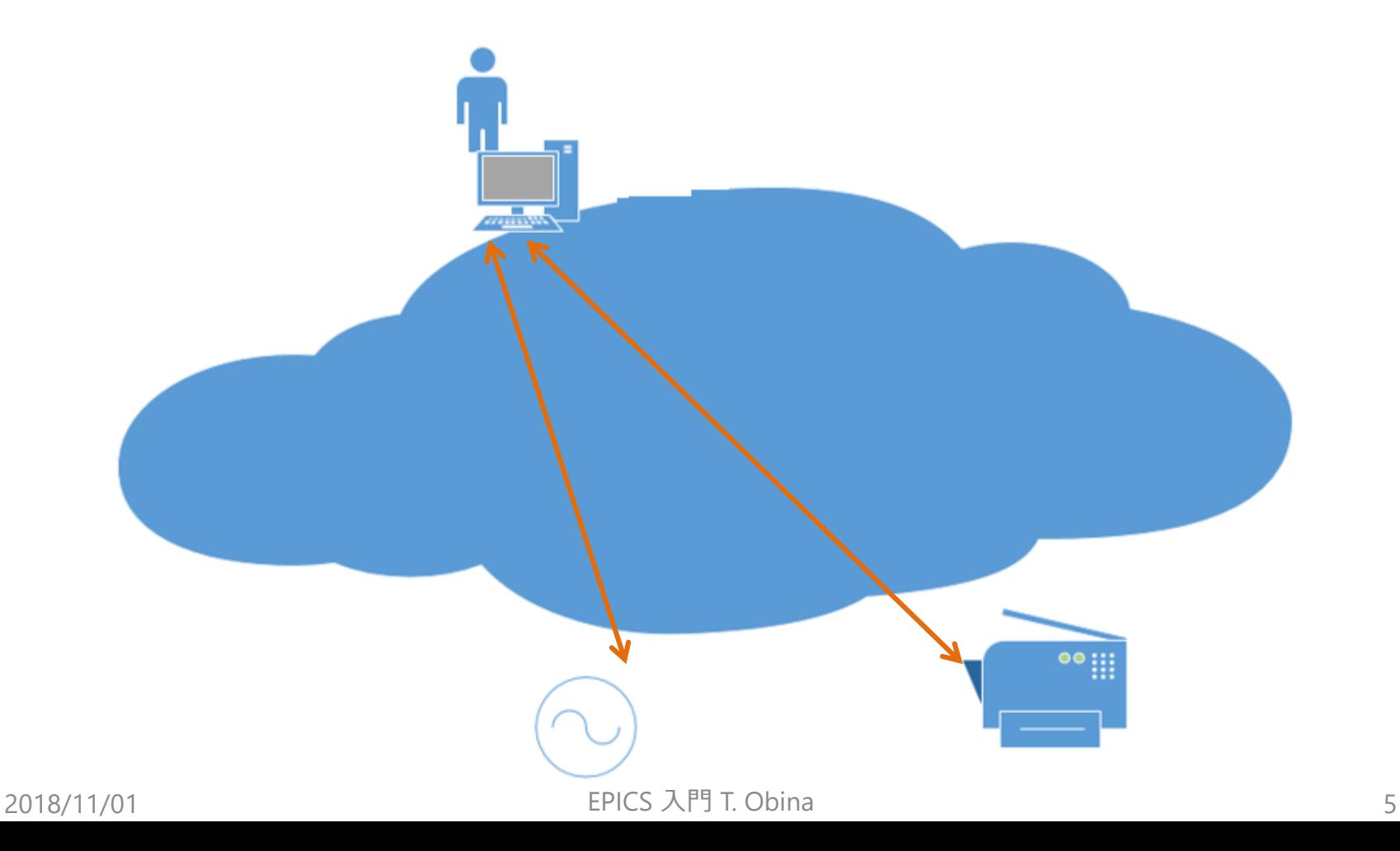

# たとえ1人であっても

# 測定器が1個増えた …..まぁ、プログラム追加すれば良いだけでしょ

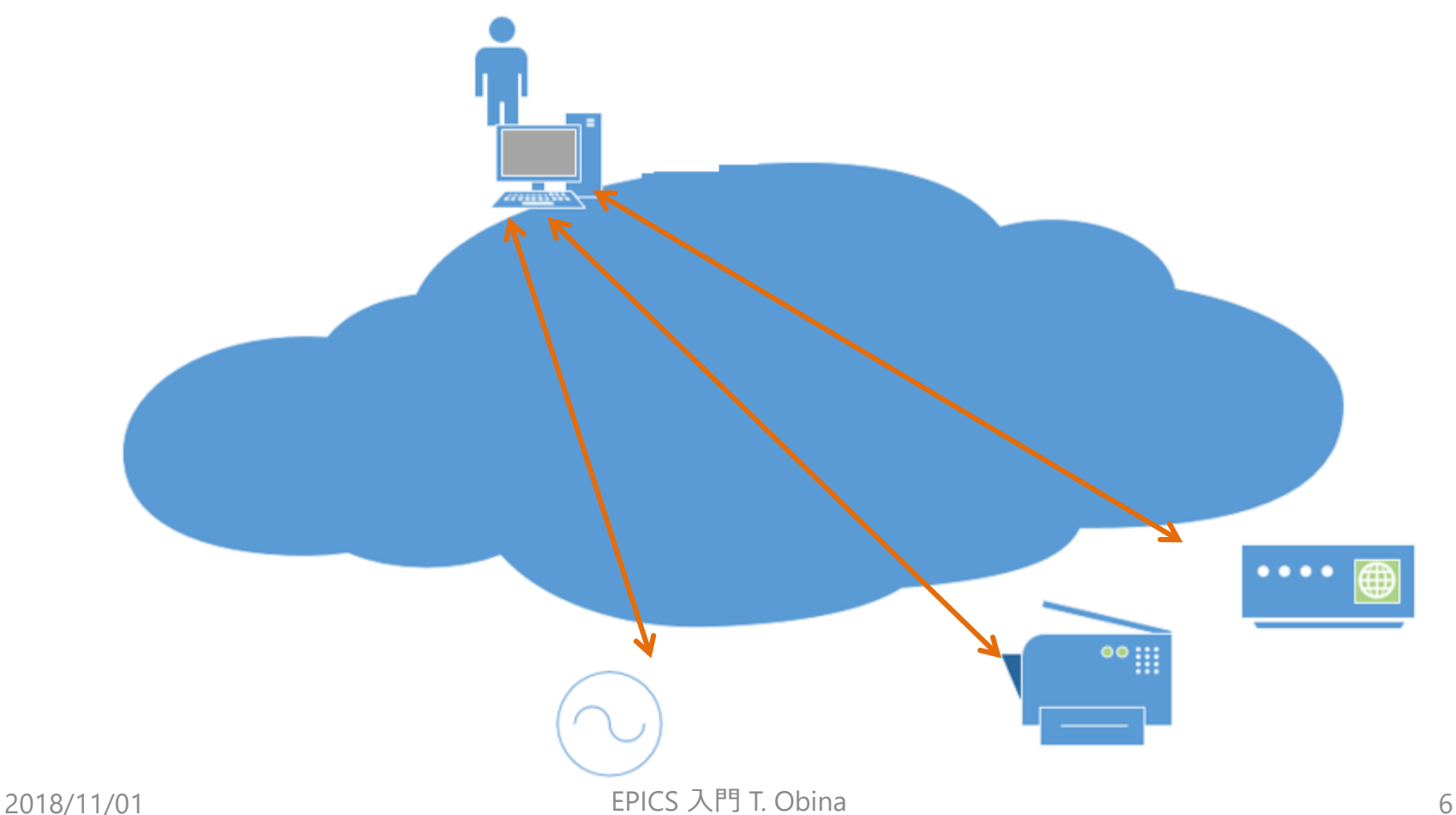

# 新しいPCを買ってきた

# 完全に置き換えなら簡単だけど、両方から操作したい。 排他制御はどうする? ■ データファイルはどっちに保存したっけ?

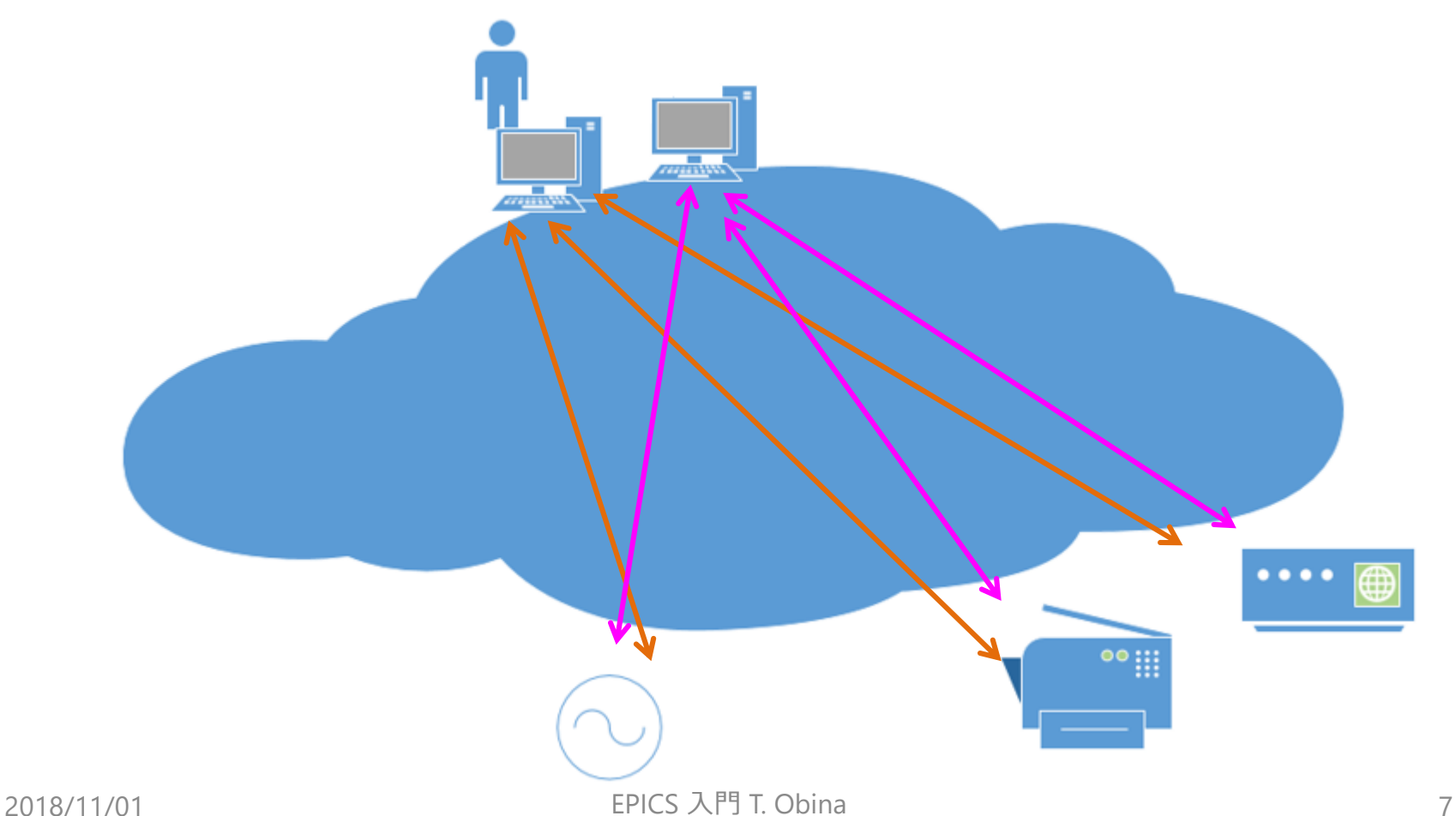

# すべてを中継する何かが居れば良いのでは?

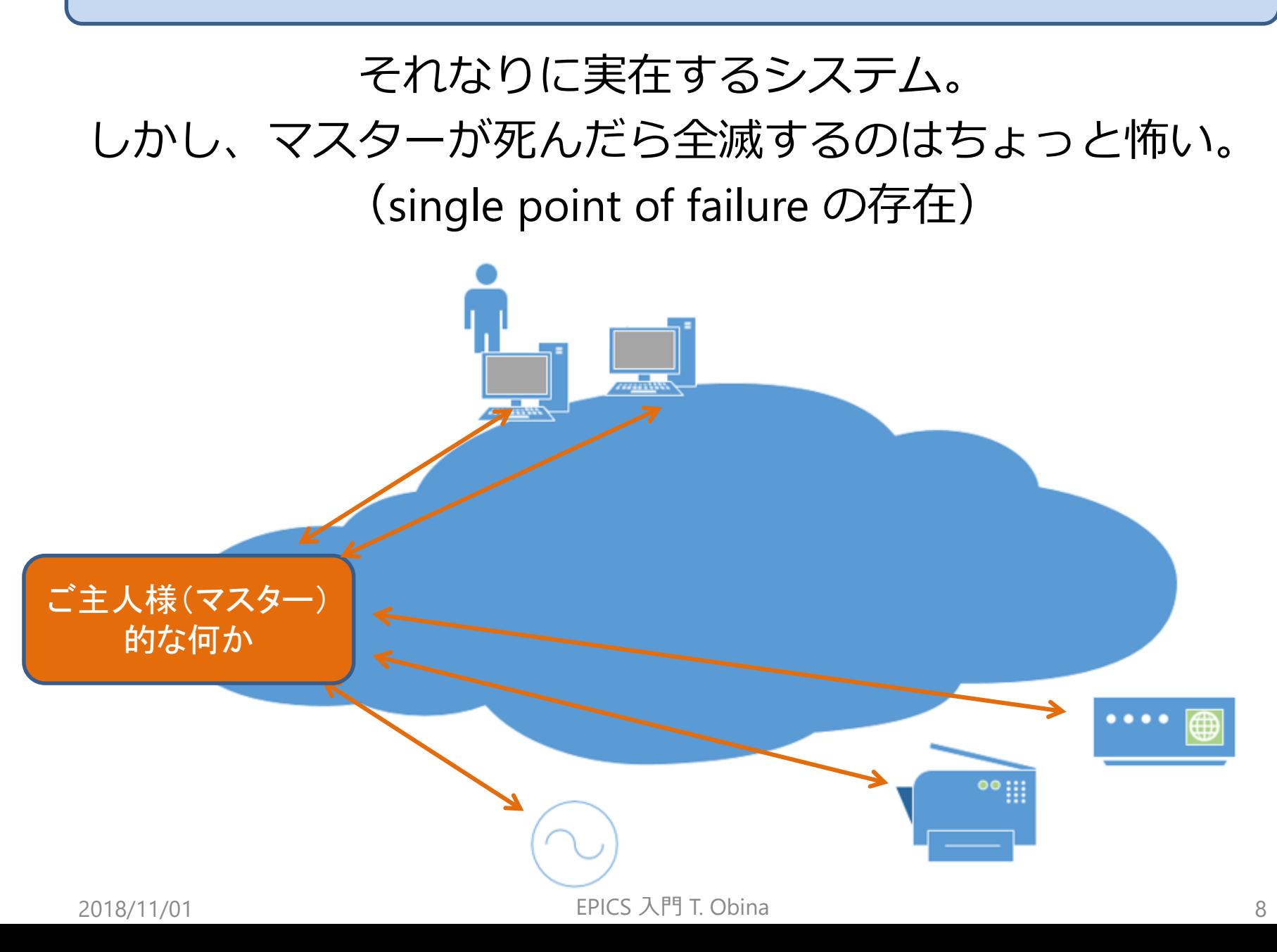

# もっと機器や人が増えると

# 数10~数100個とかのスケールならなんとかなる? もっと増えて10,000個なら大丈夫?

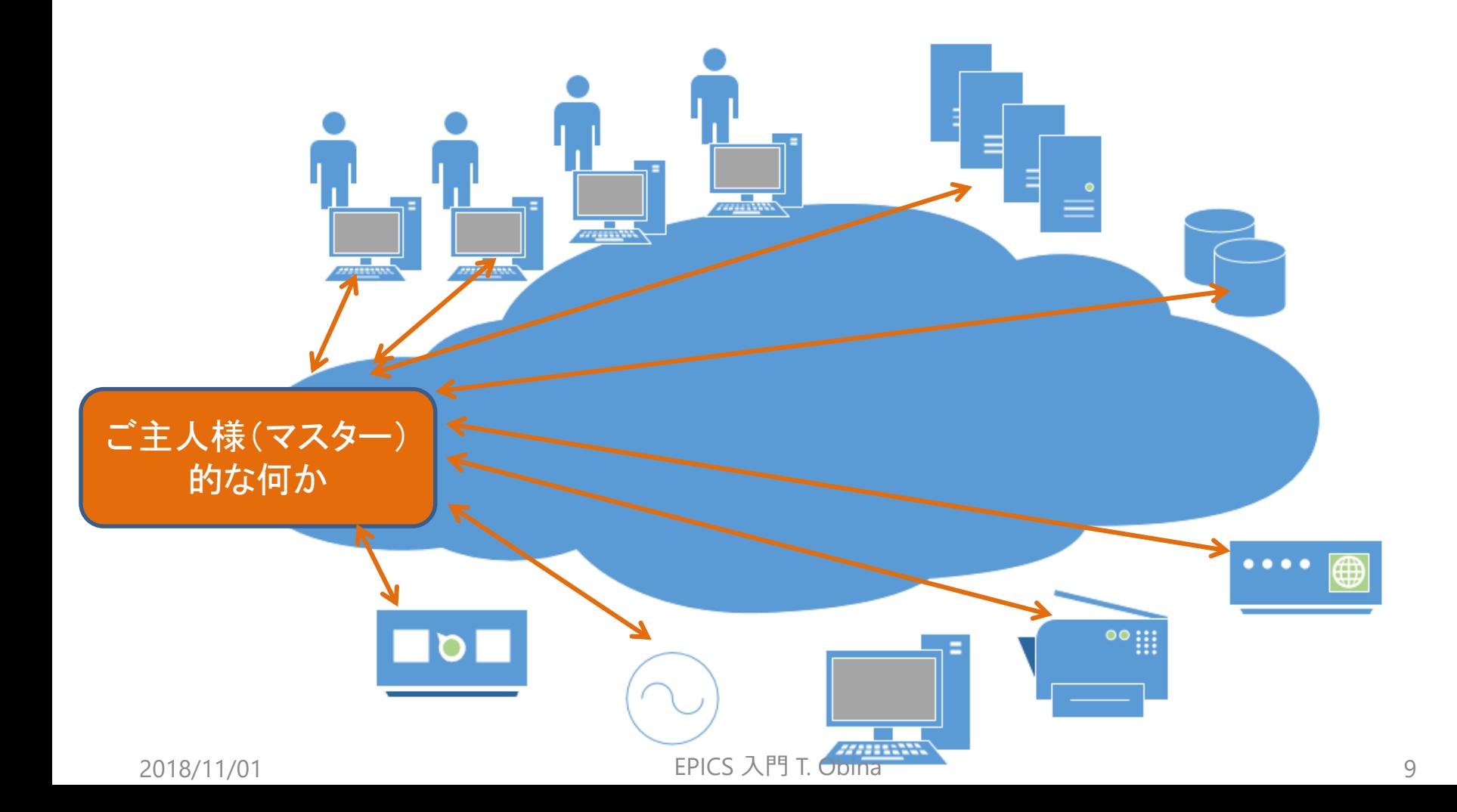

# むしろ分散制御した方が良さそう

# 機器がたくさん/関係者が複数(2名以上)/制御プログラムが 複数など場合は各要素の有機的な連携がのぞましい

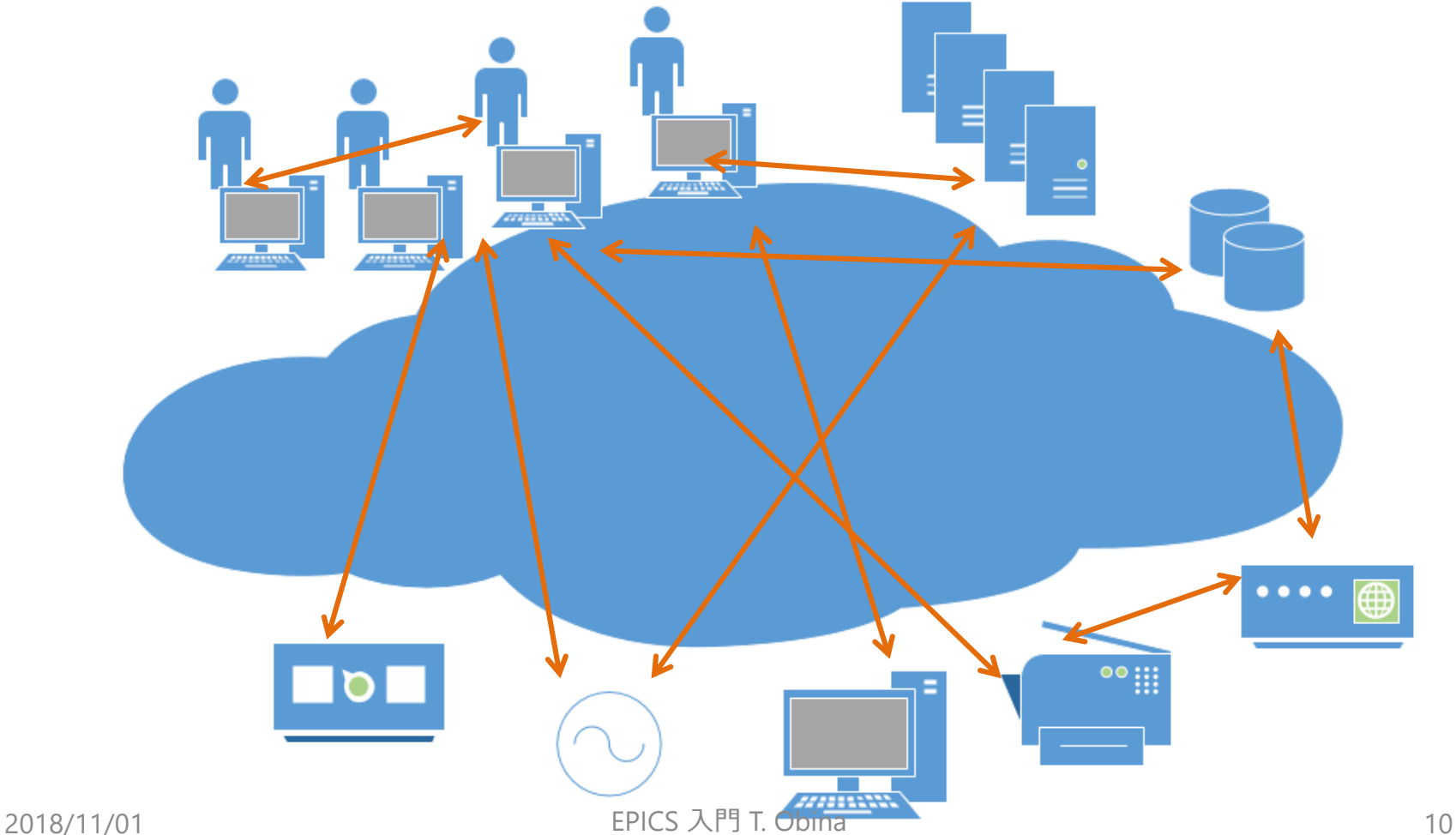

制御フレームワーク

そのとき共通の「言葉」「お約束」でお話することが必要 ■EPICSはそのような環境を構築するフレームワークです

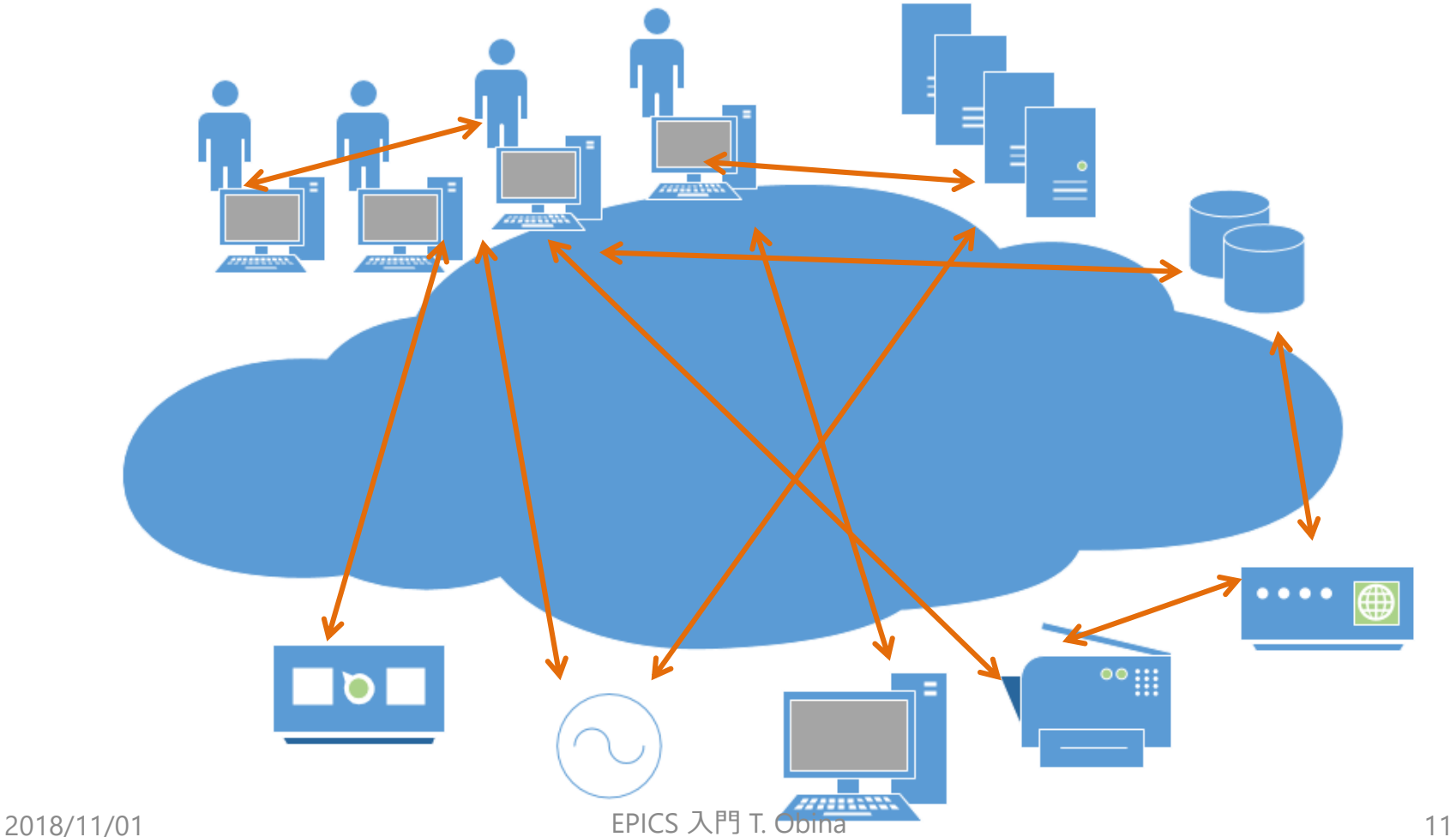

# 新しい装置を導入したとしても

独自の制御プロトコルでは既存の装置と連携できないし、 共通のアーカイブにデータを保存できない

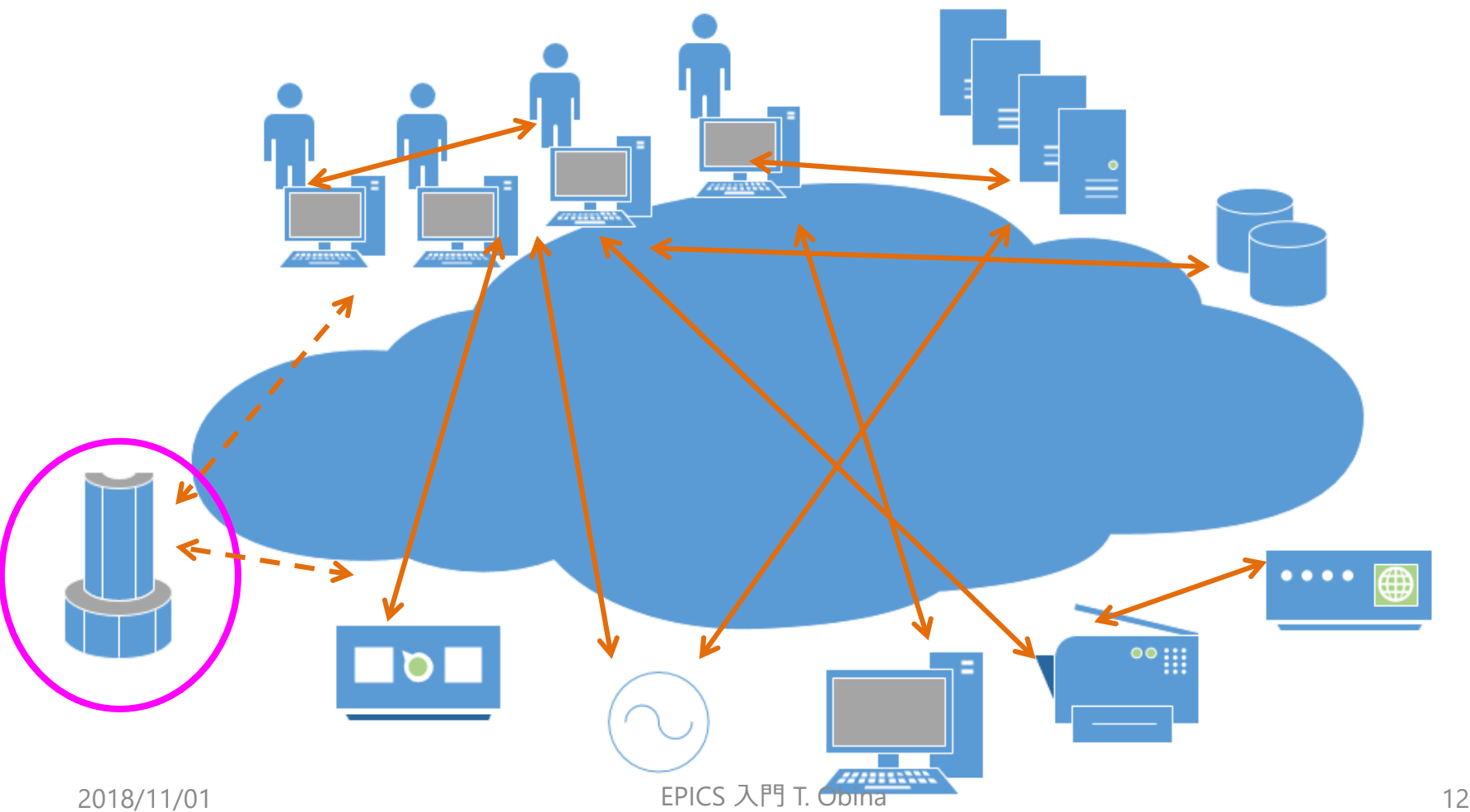

### そんなときには

# 共通の言葉を理解でき、話せるようにすることが必要です

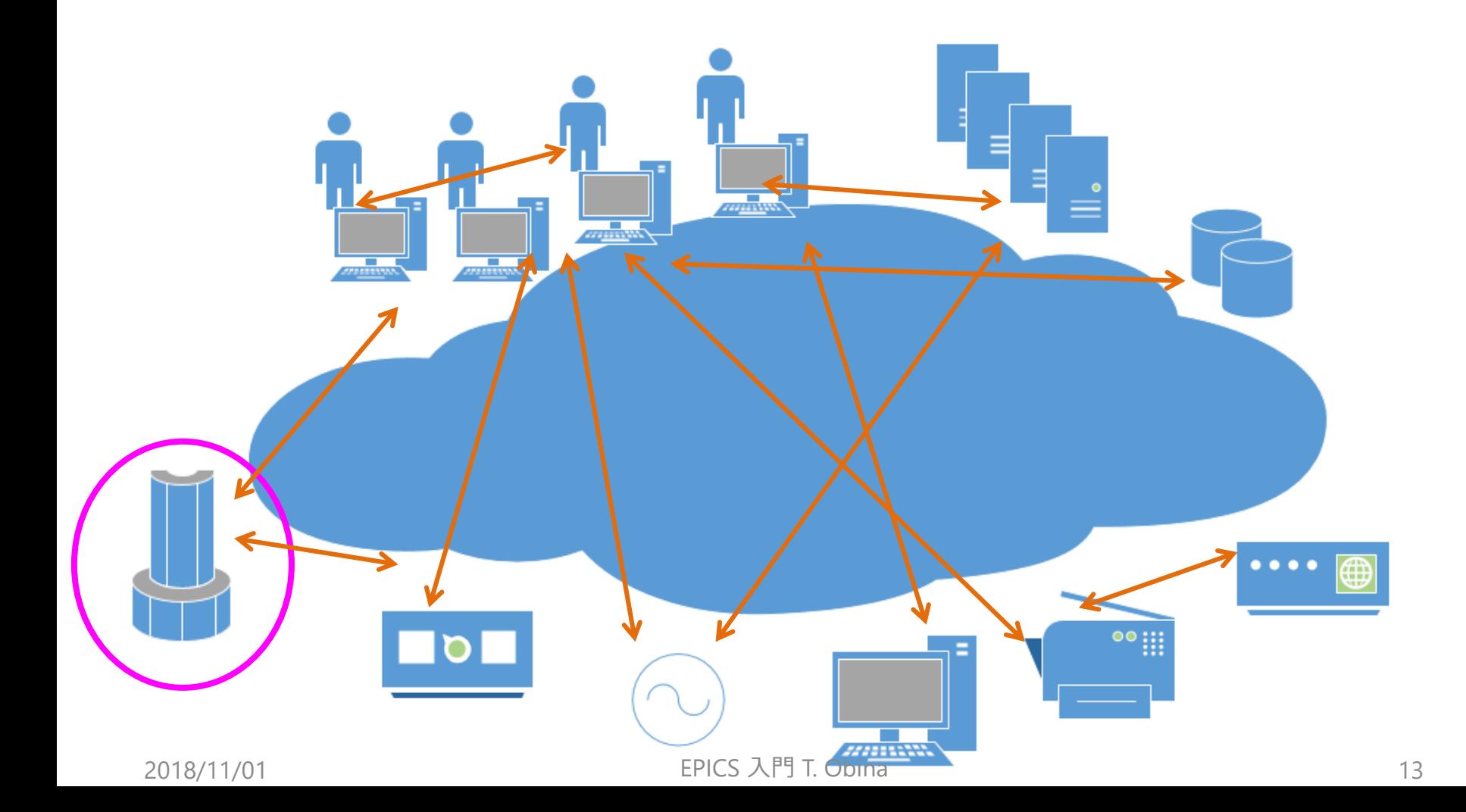

# EPICSとは何か

Experimental Physics and Industrial Control System <https://epics.anl.gov/>

特徴としては

- Open Source:国際協力研究開発
- ネットワーク分散環境
- 制御アプリケーション開発フレームワーク
- 主に加速器で使われていますが、他でも使われています
- LIGO 重力波
- 天文台
- ITER 核融合炉(建設中)

他にも加速器制御フレームワークは存在します

• TANGO, DOOCS, Tine(DESY), PVSS(CERN), MADOCA(SPing8) など

次に

#### EPICSとはどのようなものか、もう少し詳しく説明していきます。 最初に説明した絵を少しだけ思い出してください

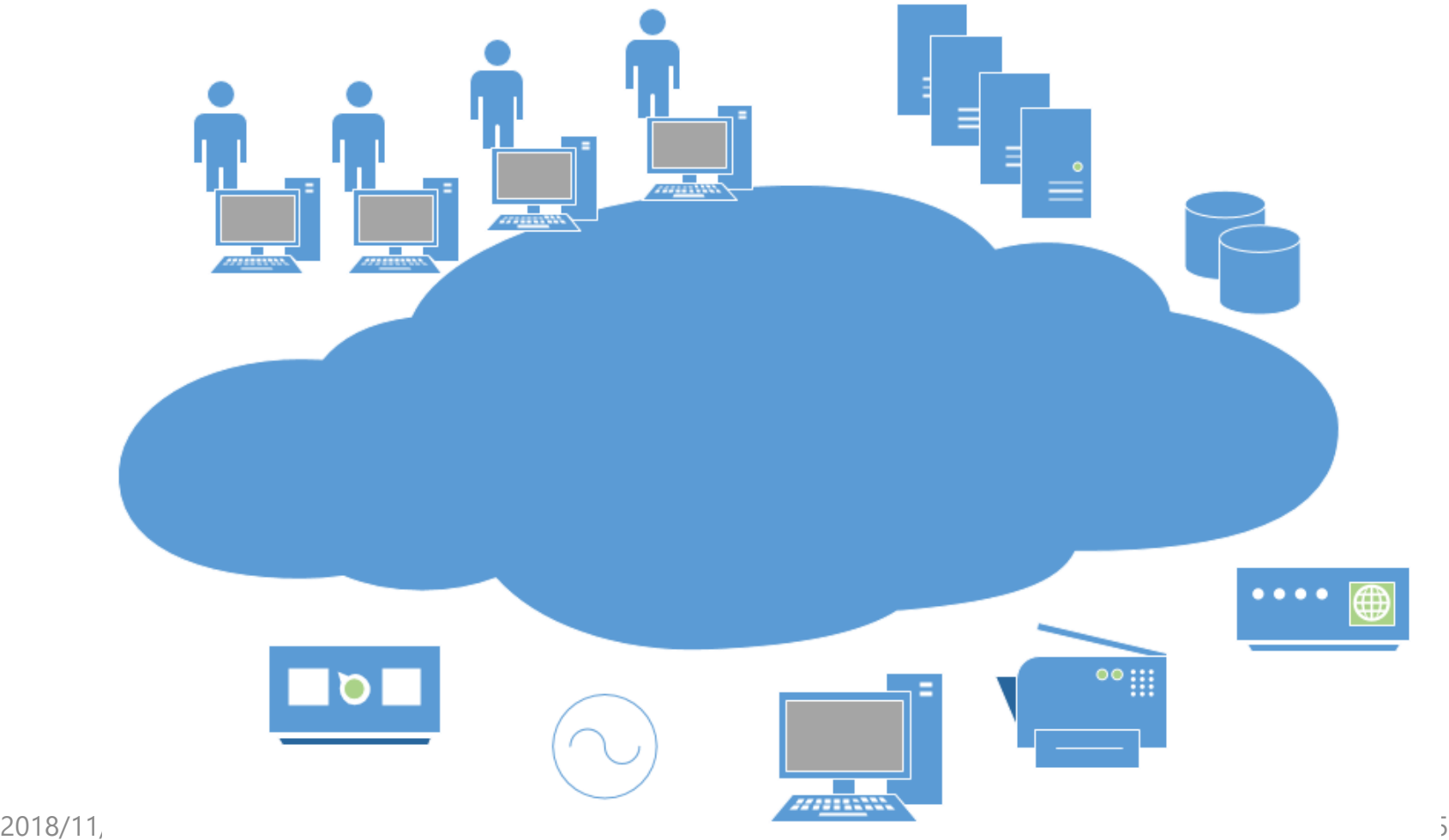

# デバイス層 ~ 入出力コントローラー

IOC (Input/Output Controller) がハードウェアを制御

- 様々なデバイスが存在:電源、センサー類、高周波、etc
- デバイスに応じた制御プログラムが必要
- IOC: VME, PLC, CAMAC, PC, software, Raspberry Pi, etc…
- KEKではVME、PLC、PC(Linux, Windows)、CAMAC、cPCI などが主に使われているμTCAも一部で使われている
- 目的に応じて、適切なOSやハードウェアを選択

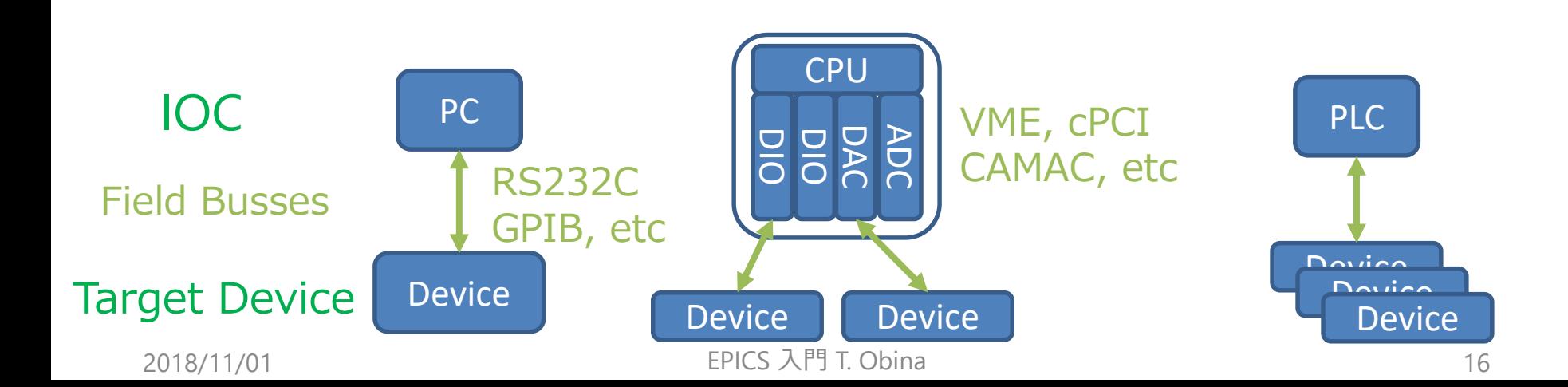

#### EPICS : Communication

# IOC と上位層との通信に標準的なプロトコルが 必要

- Presentation Layer : Server process, Archiver, GUI, Alarm, etc
- 各デバイス制御とは独立

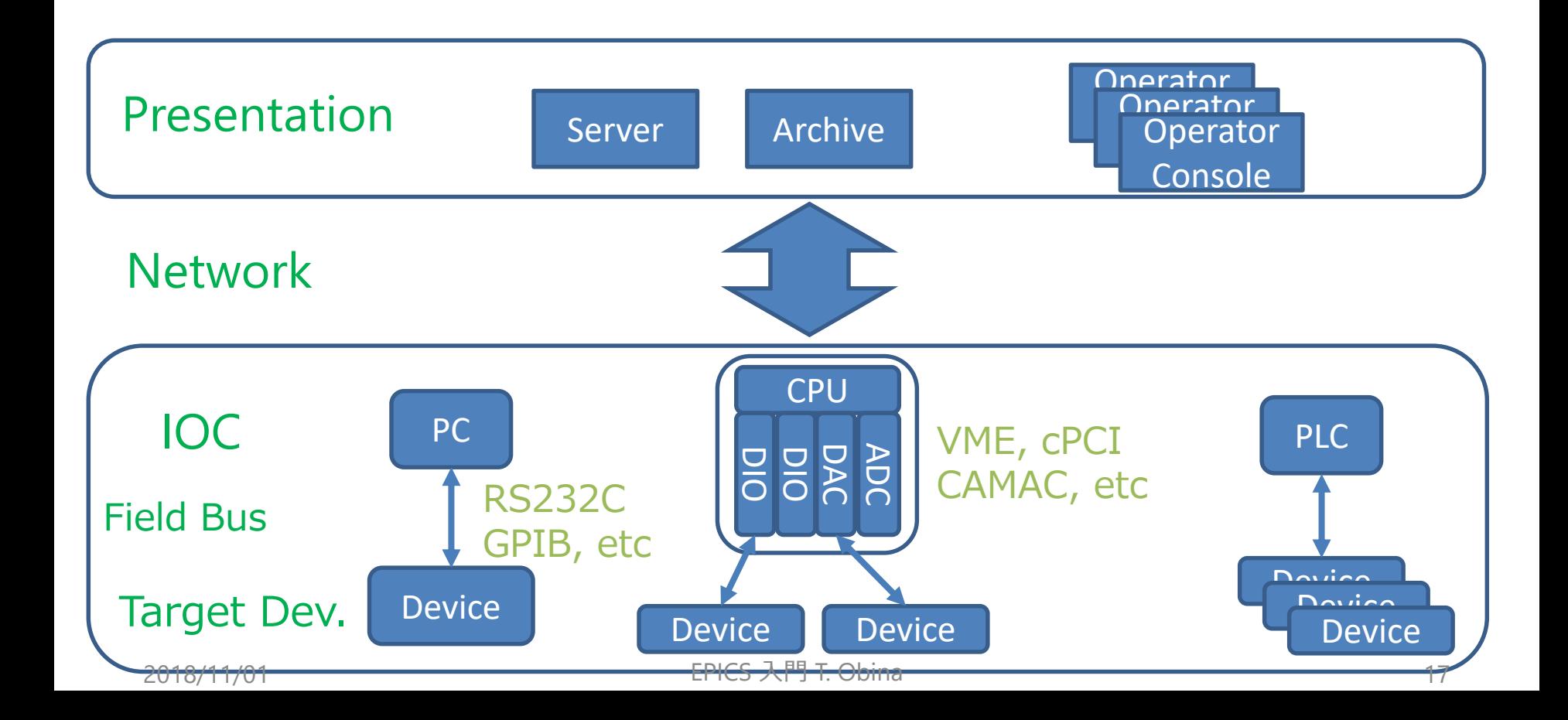

# 通信プロトコル

#### Channel Access protocol で通信

- Network transparent. Distributed system.
- 上位層との通信だけではなく、IOC間の通信でも使用する
- IOCの中にある状態変数(Process Variable, PV)を外から制御

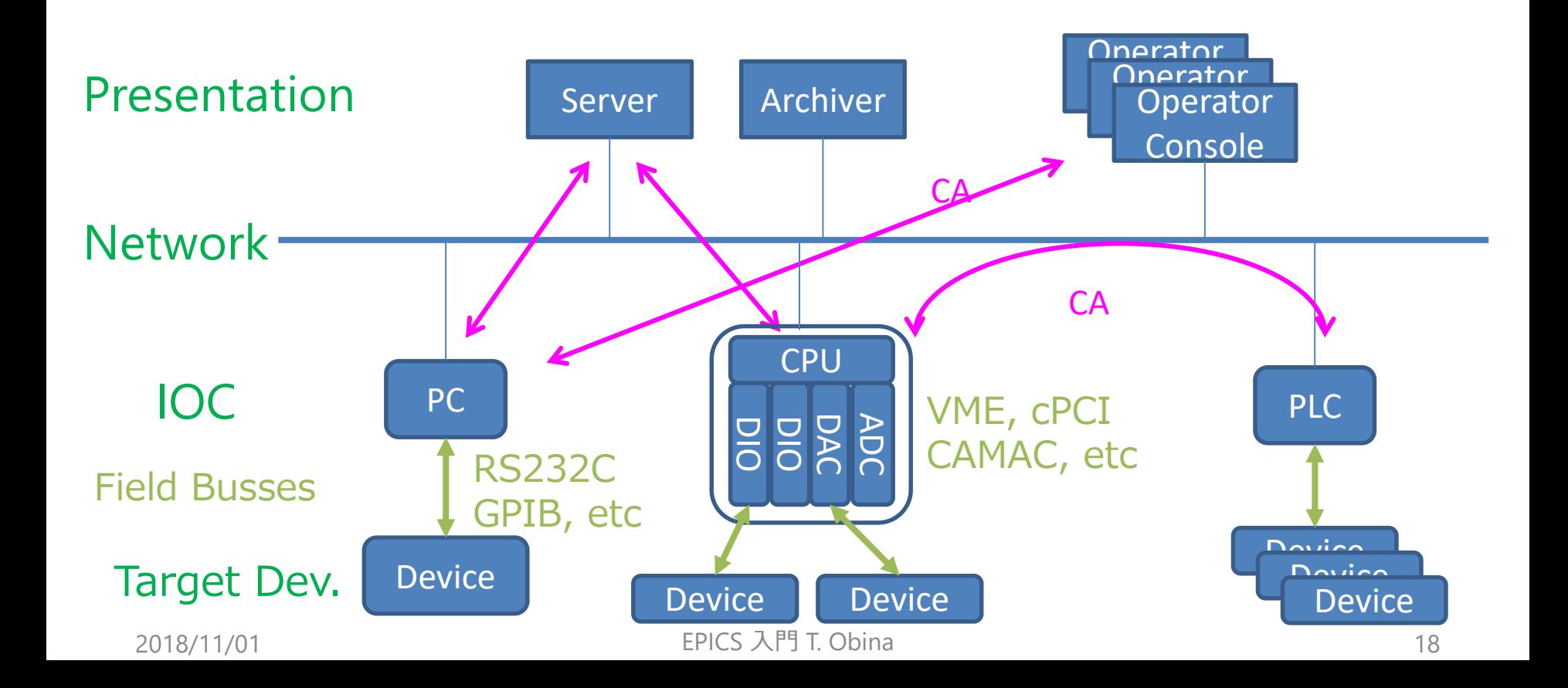

#### レコード

#### IOCの中には「レコード」があって、別のホストから(CAプロトコル を使って)読んだり書いたりできる。「レコード」はハードウェアに つながっていたり、純粋なソフトウェアだったり、様々。

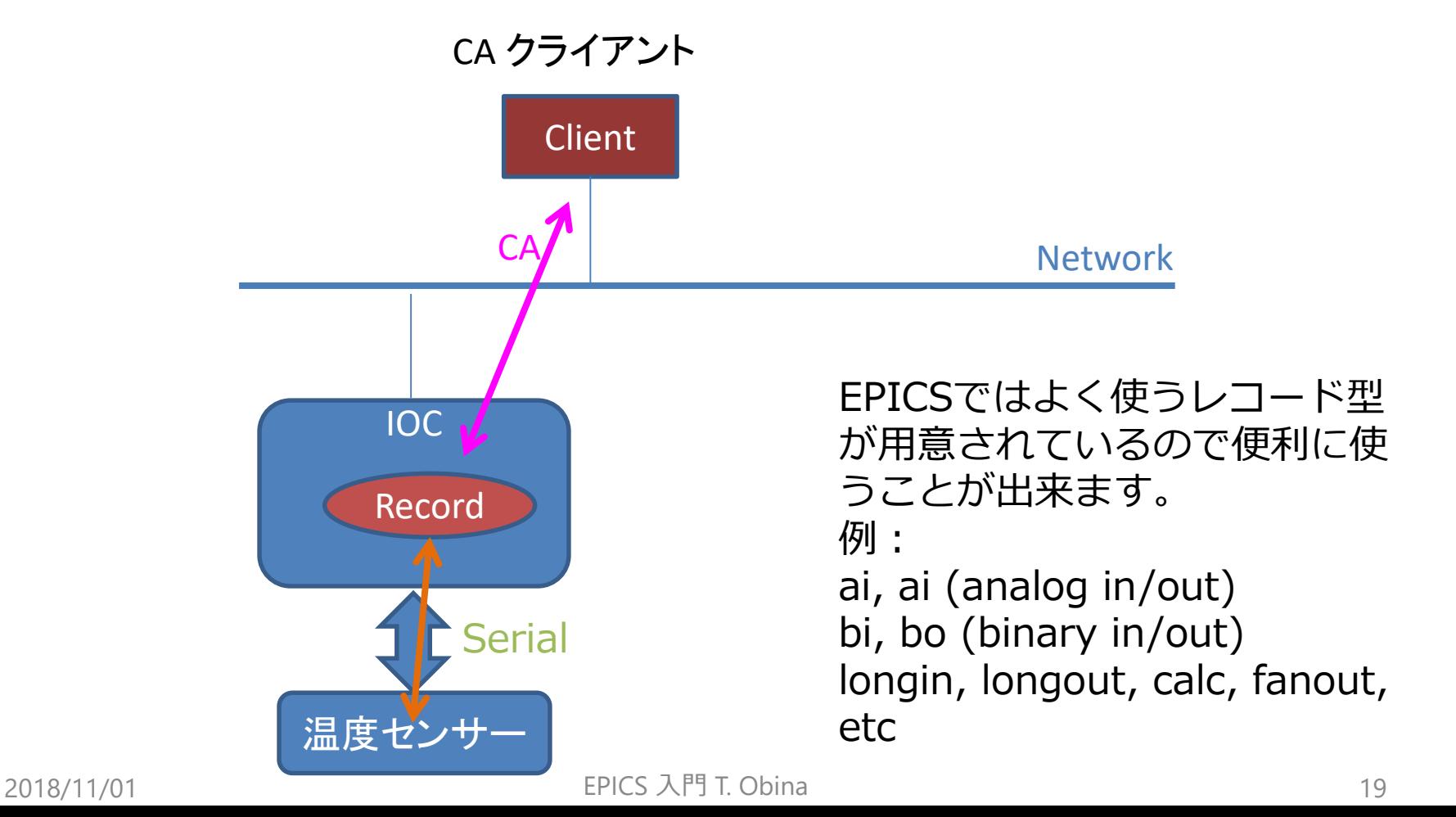

具体例

下は加速器内のビーム電流 PFROP:BEAM:CURR というレコード例。 Process Variable (PV) は Channel Access で通信する最小のユニットで、 いろいろな属性を持っている(NAME, EGU, PREC, ALARM, etc)。 EPICSではこの名前(=レコード名)さえ知っていれば通信できる

> 講義では"PV"と呼んだり"レコード"と呼んだりしますが 深く考えず同じものと考えてください

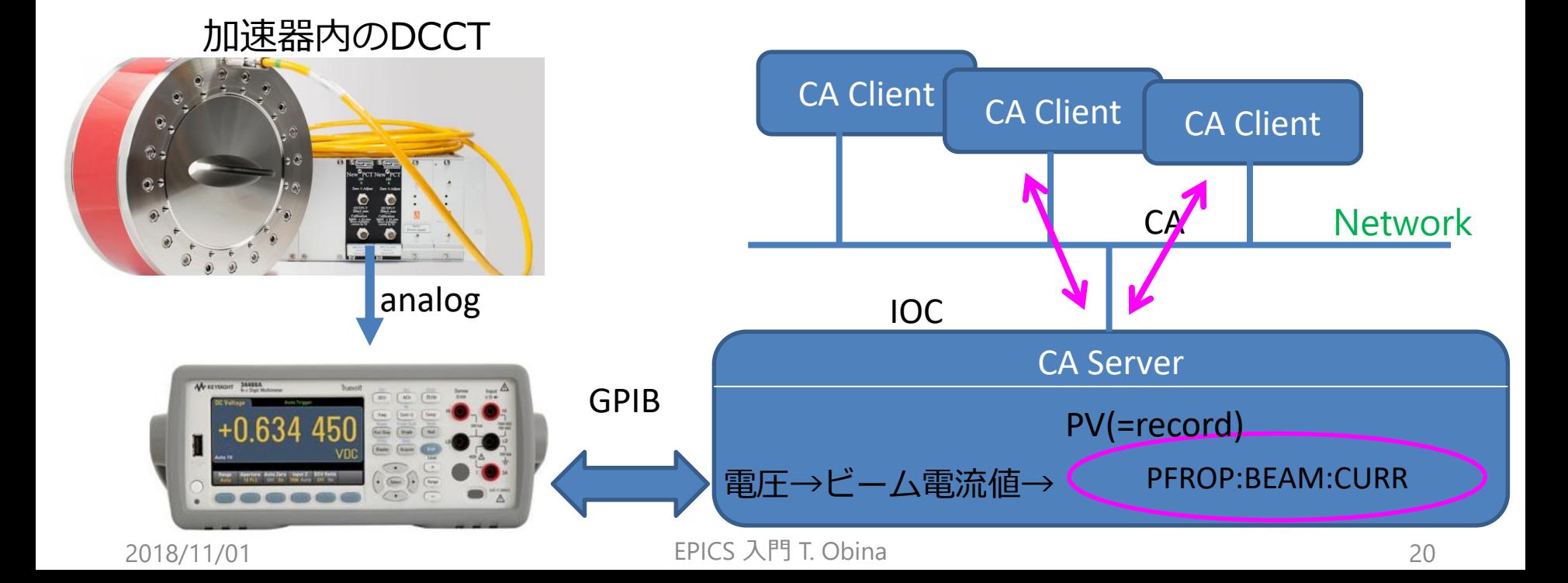

# いまは細かいことは置いておいて

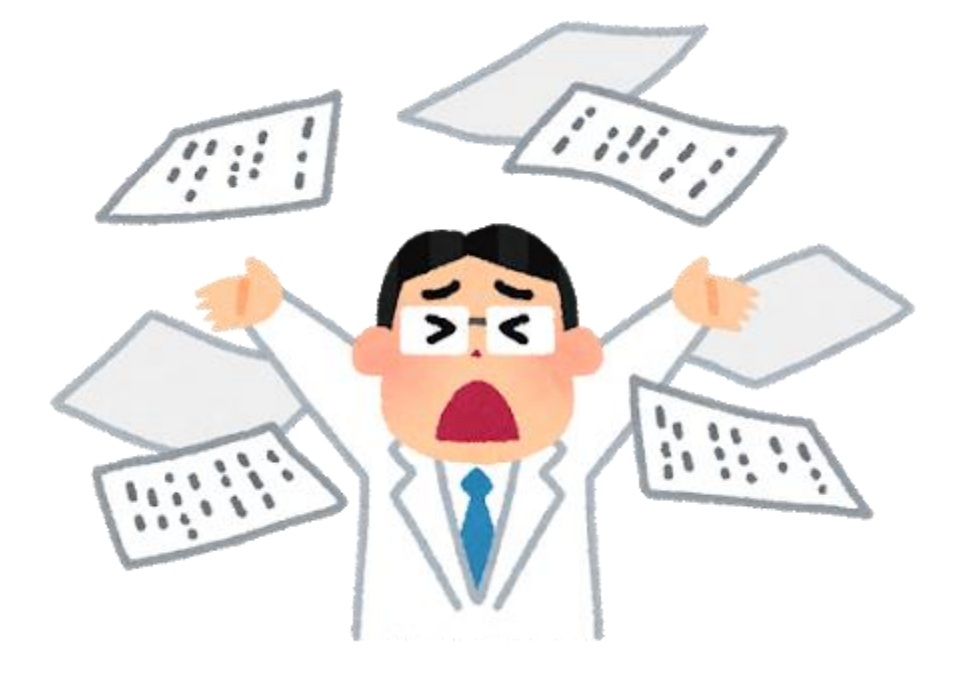

イメージとして

「レコード名」だけわかっていれば – ネットワークや、ハードウェアを意識せずに制御できる – 値はもちろんのこと、他にいろいろな情報を持っている。 という2点を意識しておいてください

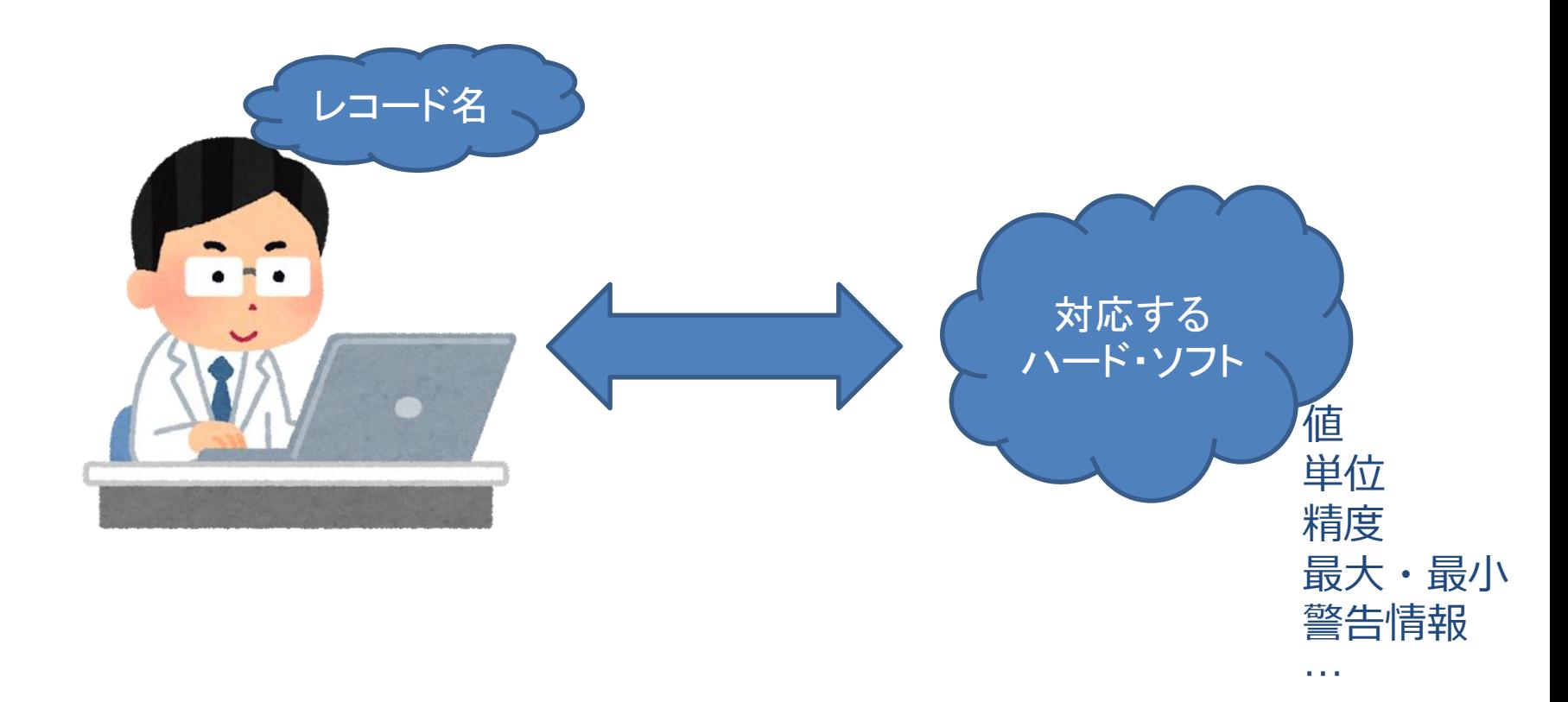

#### 次は実習です。まずは値をとってくるところから。

2018/11/01 EPICS 入門 T. Obina 22

## 講習で使用可能なレコード名

#### 今回の講習会で用意しているレコード名一覧

ET\_DEMO:SOFTAO:CH02 ET DEMO:SOFTAO:CH30

ET DEMO:USBTHERM1:MON  $+$  USB温度センサーの値 (anglog, read-only) ET DEMO:LED RED:ON  $#$  赤色LED binary output (on/off 設定可) ET DEMO:LED BLU:ON  $\qquad$  # 青色LED binary output (on/off 設定可) ET DEMO:LED GRN:ON  $\#$  緑色LED binary output (on/off 設定可) ET DEMO:LED WHT:ON  $\#$  白色LED binary output (on/off 設定可) ET DEMO:LED PNK:ON  $\#$  桃色LED binary output (on/off 設定可) ET DEMO:TOGGLESW:STAT # トグルスイッチ (on/off, read-only) ET DEMO:aiExample # 0 - 9 のカウント値で1秒ごとに増加 (Soft) ET DEMO:jane  $\#$  random number  $(0.1$ 秒ごとに更新, Soft) ET DEMO:fred  $\#$  random number (2秒ごとに更新, Soft) ET DEMO:alan # random waveform (2秒ごとに更新, Soft) ET DEMO:SOFTAO:CH01  $+$  software record (-50 ~ +50 の値を設定可能) # ※ CHxxの番号は自分のIDを使ってください ※※

※※ 配布資料では±5.0になっていますが、正しくは50です

実習

#### 1. まず、ssh (ターミナルエミュレータ)で RPi にログイン

- 2. サンプルレコードのうち、どれでも良いのでcaget してみる ■ レコードの値は読めた?
- 3. caget で温度センサーの値を読んでみる □ 値は変化するか?
- 4. camonitor で温度センサーの値を読む
	- 温度は読めた?
	- センサーに触ってみる
	- camonitor を止めるには CTRL-C を入力

実習

- 5. 講師デモ
	- caput で LED の on/off
- 6. 各自、お好きなLEDのレコードに caput してみてください
- 7. caget のオプションを確認
	- cagetにはいろいろなオプションがあります
	- caget –h でヘルプ表示
	- トグルスイッチやLEDの on/off 状態を読んでください。このとき caget で取得したり、caget –n で取得してみてください。
- 8. camonitor で複数のレコードをモニターしてみてください
	- 例えば、jane と fred を同時にモニター

# 時間の余っている人向けのトピックス

- 9. caget –a オプションをつけるとどうなるか
- 10. レコードの属性 (フィールド) をcagetしてみる
	- EGU, HIGH, HIHI, DRVH
- 11. caput でLEDのON/OFFを制御するとき
	- ON/OFF でputする
	- 数値 (1/0) でputする
- 12. waveform record (alan)をcagetする。
- 13. soft ao レコード(ET\_DEMO:SOFTAO:CHxx など)にcaput で数値 を設定する。このとき、DRVH 以上,DRVL 以下の値が設定できない ことを確認。合わせてDRVH, DRVL の値を確認。その後、DRVH を caput で設定して同様に動作確認をしてみる

# この段階でやったこと

#### Channel Access protocol で通信して、値を取ってきた Raspberry Pi が CAクライアント

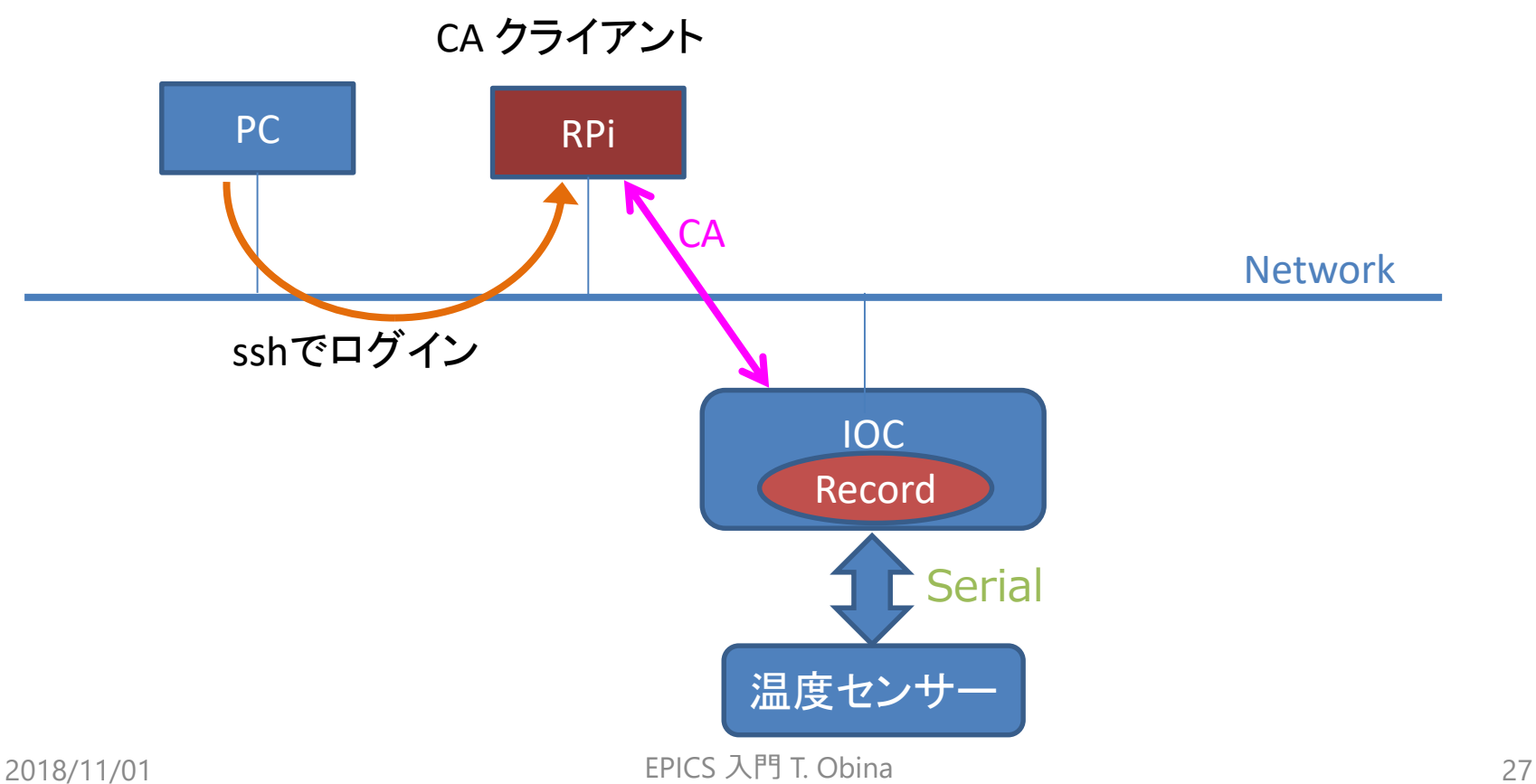

# 次のセッションでやること

### 自分のPCから直接 Channel Access でデータを取ってくる

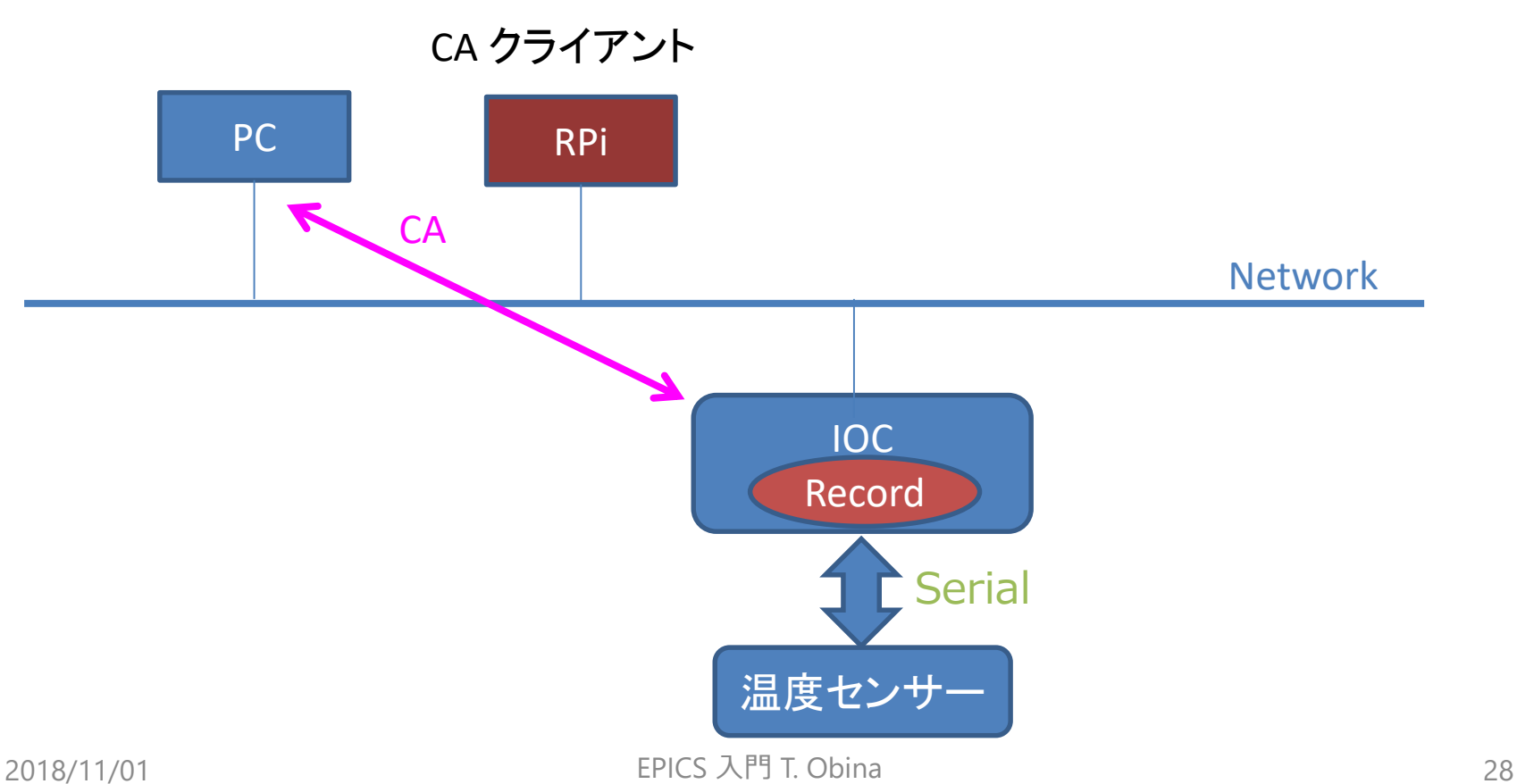

午後の講義・実習で説明

EPICSでは、どのようにして「レコード名だけ」で対象となるIOCを見 つけてデータをとってくるのか?ネットワーク内にIOCはたくさん存在 しており、どれが何のレコードを持っているかは分からない。

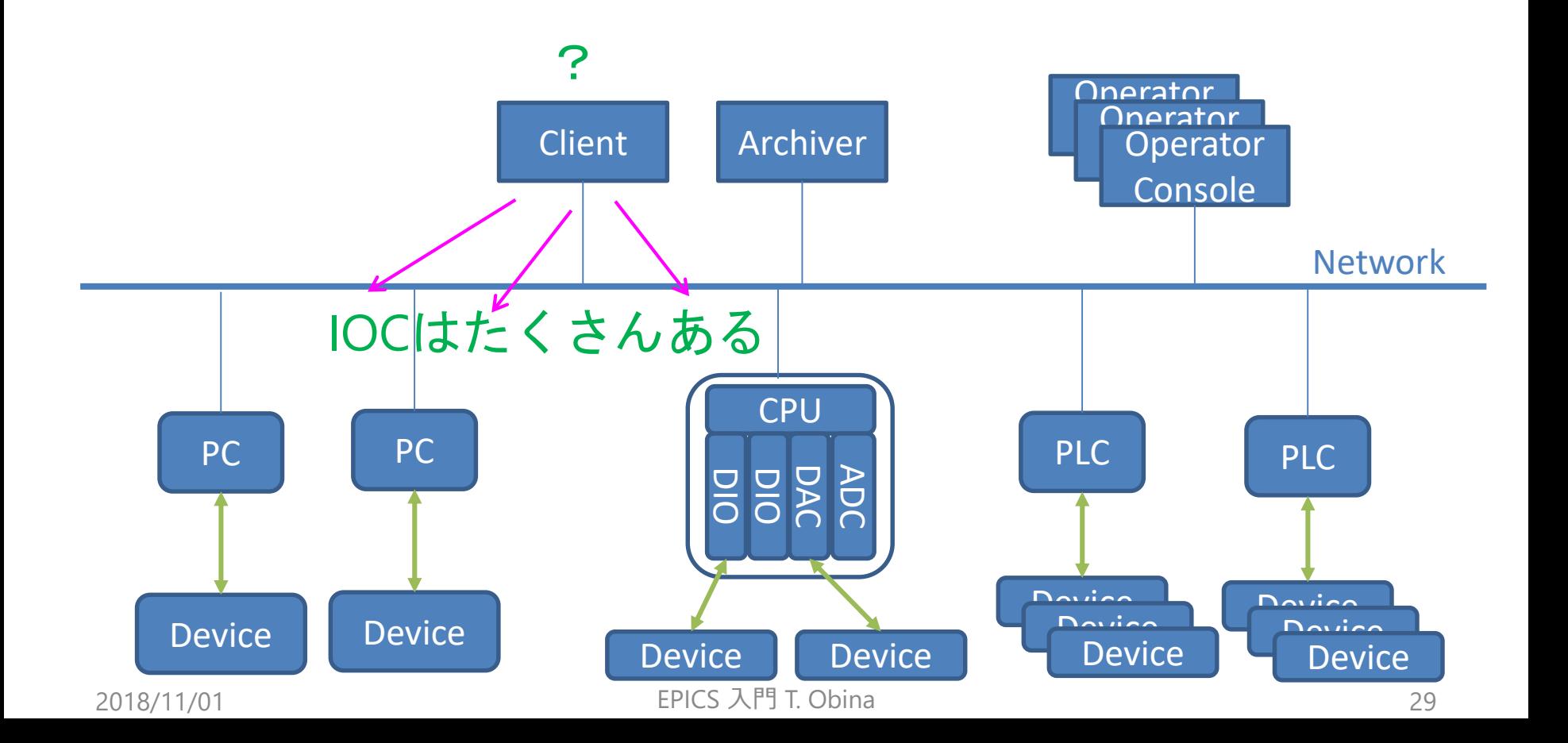

#### EPICSとは xxx ではない

EPICSは制御システムではない

- EPICSは制御システムを構築するためのフレームワーク(ツールキット)
- EPICSを導入しただけで、装置の制御ができるわけではない。制御対象に 合わせた作業が必要。

EPICSは商用のソフトではない

- 自ら手を動かす必要がある
- サードパーティからサービスを購入することは不可能ではないが
- EPICS ReadyなHWを販売しているケースもある

EPICSは「DAQ」システムでは無い。

– 素粒子・原子核実験のようなタイプの実験データの取り扱いにBestとは いえない

> by N. Yamamoto (What \_is\_epics.pdf) EPICS Users JP 講習会資料よりダウンロード可能

## EPICS : 10のイカシタところ

- 1. 無料である。将来のアップグレードについても課金は発生しない。
- 2. オープンソースのソフトウェアである。ソースコードはWebから(無 料で)ダウンロードできる。改変、改良も自由(EPICS ライセンス)
- 3. たくさんのユーザがいる。:安定した運用の実績がある。
- 4. 制御ポイントにつけられた名前(CA name)を知っていれば良い。
- 5. たくさんのソフトウェアから好きなものを選べば良い….
- 6. ... さもなければ、自分で作り上げることもできる。
- 7. 退屈な部分はすでに実装されている。
- 8. すぐ近くに多くの専門家がいる。: 色々相談もできる。
- 9. 良いコントリビューションは国際的に受け入れられる。 :国際的な 活躍の場がある。
- 10. 制御点数が10個でも、100万個でも対応できる。: Scalability

Ten Really Neat Things About EPICS https://epics.anl.gov/neat.php

日本語訳 N. Yamamoto (What \_is\_epics.pdf)

### ここまできて、いかがでしょうか?

どのような感想をお持ちになったでしょうか

- 難しい?
- あるいは簡単すぎ?

詳細はこの2日間で色々と説明していきますので、現段階ではおおまか な雰囲気を理解して頂ければ幸いです。IOC, Channel Access (CA), レ コード(PV)、などのイメージがつかめれば十分です。

EPICSの Learning Curve は最初が急峻すぎる、との話もあります。 最初はとっつきにくくても、すこし経験すれば簡単に感じるでしょう。